# Best Practices for Authors

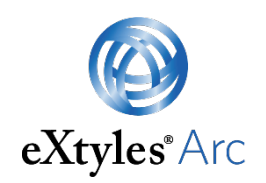

### *Preparing Word documents for processing with eXtyles Arc Full Text*

With Microsoft Word's enormous power comes the ability to create Word documents that are difficult or impossible to convert automatically to high-quality JATS XML.

Although eXtyles Arc does not require that input files conform to any specific manuscript preparation style, Word files that follow these best practices will yield higher-quality Word-to-XML results.

### Word-to-XML-friendly author submissions: Top 10 tips

- 1. Don't try to format your Word file for publication! Avoid complex visual formatting such as multi-column layouts, Word text boxes, and Word drawing tools.
- 2. While eXtyles Arc is flexible, it works best when you set up your front matter in this order:
	- a. Title: subtitle (if subtitle included)
	- b. Short title (if included)
	- c. Authors
	- d. Affiliations
	- e. Corresponding author information
	- f. Other author footnotes (if included), such as present address, equal contribution
	- g. Abstract
	- h. Keywords (if included)
- 3. Use separate paragraphs for author names and affiliations. For example, instead of this:

John Smith, Professor, State University, Anytown, MA, USA

Use this:

John Smith<sup>1</sup>

1Professor, State University, Anytown, MA, USA

4. Clearly link each author with their affiliation(s). This is best done by following PubMed's recommended style: use superscript numbers after each author name and begin each affiliation with a superscript number. (See the example above.)

5. Use complete affiliations for all authors; don't use partial affiliations to save space. For example, instead of this:

Departments of <sup>1</sup>Psychiatry, <sup>2</sup>Psychology, and <sup>3</sup>Neurology, State University, Anytown, MA, USA.

Use this:

 $1$ Department of Psychiatry, State University, Anytown, MA, USA,  $2$ Department of Psychology, State University, Anytown, MA, USA, and <sup>3</sup>Department of Neurology, State University, Anytown, MA, USA.

- 6. Include the heading "Abstract" above your abstract paragraph(s).
- 7. Use the Enter (Return) key only to start a new paragraph, never to start a new line within a paragraph.
- 8. Don't put any front-matter information in Word tables.
- 9. Don't include in your Word file any information that you would not expect to find in the published article (e.g., word count, table count, page count, table of contents).
- 10. Don't include in your Word file any information about the publication you're submitting to (e.g., journal title, journal editors).

### Word-to-XML-friendly author submissions: Formatting dos and don'ts

Following these general guidelines in Word will help you get more accurate XML from eXtyles Arc.

#### Do

- Use Word's Table tools *only* for tabular data. (Never use tables to format or lay out other types of content.)
- Insert mathematical expressions using MathType or Word's built-in Equation Builder (OMML).
- Use visually distinct and consistent formatting for each heading level (e.g., all level 1 headings bold and all level 2 headings italic).
- Include all Word components of the manuscript (front matter, text, back matter, figure captions, tables, references, notes) in a single Word file.
- Submit your images as separate graphics files. If you must include images in a Word file, insert each image as a single graphics file (e.g., TIFF, JPEG, or PNG). Note: Adding images to Word files can reduce the final resolution, and therefore is not recommended.

## Don't

- Use nested tables in Word. (Nested tables are not supported by JATS.)
- Use tabbed text for tables.
- Use embedded Excel objects for tables (instead, copy and paste the data from Excel into Word to create a Word table!)
- Use Word tables to "format" your document for publication (e.g., by putting figures or equations inside table cells for alignment purposes).
- Use tables or tabs to lay out complex multi-panel images.
- Use a multi-column "format for print" layout.
- Use anchored objects in Word. (Instead, let all objects "float" with the text.)
- Insert equations as graphics or Word Equation Fields.
- Use spaces, tabs, returns, or table cells to make plain text look like a complex display equation.
- Use Word's Drawing tools to create images.
- Include any substantive text in text boxes created with Word's Drawing tools.
- Include any substantive text in page headers or footers.